### CNT 4714: Enterprise Computing Summer 2014

Installing and Configuring Apache and PHP

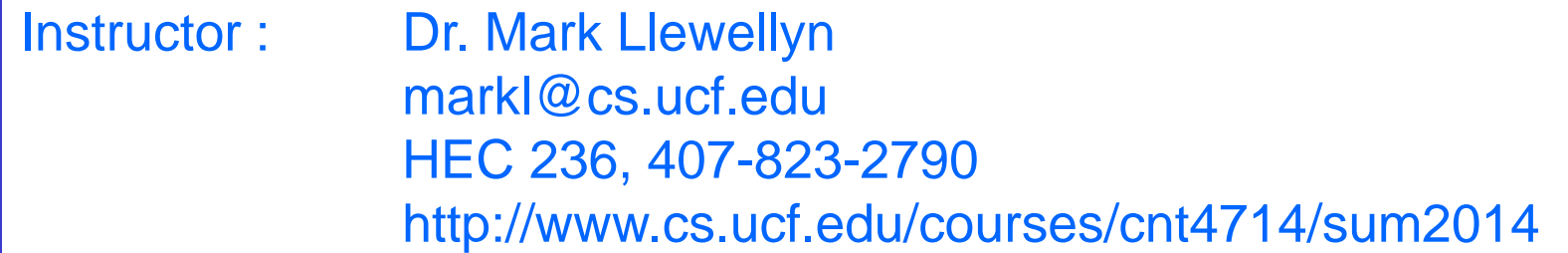

Department of Electrical Engineering and Computer Science Computer Science Division University of Central Florida

*CNT 4714: PHP – Part 1 Page 1 Dr. Mark Llewellyn ©*

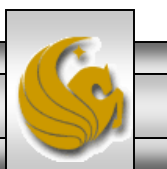

# Introduction to PHP

- PHP is officially known as PHP: Hypertext Preprocessor and is very rapidly becoming the most popular server-side scripting language for creating dynamic web pages.
- PHP was created in 1994 by Rasmus Lerdorf (who currently works for Linuxcare, Inc. as a senior open-source researcher) to track users at his Web site. Lerdorf originally called it Personal Home Page Tools in a package he released in 1995. It eventually became an Apache Software Foundation project.
- PHP2 featured built-in database support and form handling. In 1997, PHP3 was released and featured a new parser which substantially increased performance and led to an explosion in PHP use.

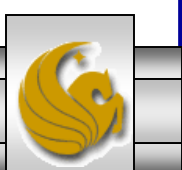

*CNT 4714: PHP – Part 1 Page 2 Dr. Mark Llewellyn ©*

## Introduction to PHP (cont.)

- PHP4 featured the Zend Engine and was considerably faster and more powerful than its predecessors and further enhanced the popularity of PHP.
- The current release is PHP 5.5.14. It was declared stable on June 27, 2014 and features the Zend Engine 2, which provides further increases in speed and functionality. You can download the latest version of PHP at [www.php.net.](http://www.php.net/) For more details on the Zend Engine 2 see [www.zend.com](http://www.zend.com/).
- Today more than 240 million web sites and more than 2.1 million web servers utilize PHP technology.

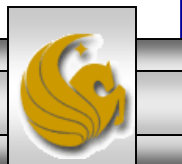

## Introduction to PHP (cont.)

- The power of the Web resides not only in serving content to users, but also in responding to requests from users and generating Web pages with dynamic content.
- Interactivity between the user and the server has become a crucial part of Web functionality. While other languages can also perform these functions, PHP was written specifically for interacting with the Web.
- PHP code is embedded directly into HTML documents. This allows the document author to write HTML in a clear, concise manner, without having to use multiple print statements, as is necessary with other CGI-based languages.

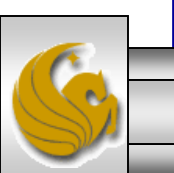

*CNT 4714: PHP – Part 1 Page 4 Dr. Mark Llewellyn ©*

# Introduction to PHP (cont.)

- PHP script file names usually end with . php, although a server can be configured to handle other file extensions.
- To run a PHP script, PHP must first be installed on your system.
- Although PHP can be used from the command line, a Web server is required to take full advantage of the scripting language. We will utilize the Apache HTTP Server available from [www.apachelounge.com.](http://www.apache.org/) (Note: this is not the same web site where you downloaded the Tomcat server you've already used.) The version that I am using is 2.4.6V10 which is not available directly from Apache. Apache's versions of the HTTP server utilize an older legacy version ( $\hat{V}C6$ ) of the Microsoft Visual C++ Studio compiler and are not compatible with current versions of PHP.
- Although there are several different packages that bundle PHP with MySQL and various HTTP servers, as IT majors you need to experience the set-up and integration of this type of software, so I will show you how to setup the Apache HTTP Server and integrate both PHP and MySQL into it.

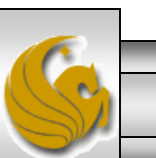

*CNT 4714: PHP – Part 1 Page 5 Dr. Mark Llewellyn ©*

# Installing Apache HTTP Server

- The version of the Apache HTTP server that I am illustrating is 2.4.6V10 (a 2.4.9V11 version is also now available and should also work fine, but I personally have not used this version yet) and it is available for download from [www.apachelounge.com.](http://www.apachelounge.com/)
- There are several steps to go through in getting this server installed and configured to interpret PHP scripts. The remainder of these notes step you through this process.
- Note that I am doing the install on a 64-bit Windows machine running Windows 8. If you are installing on a different platform be sure to get the correct versions of all of the necessary files and check for compatibility.

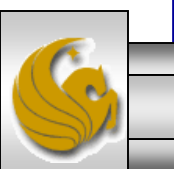

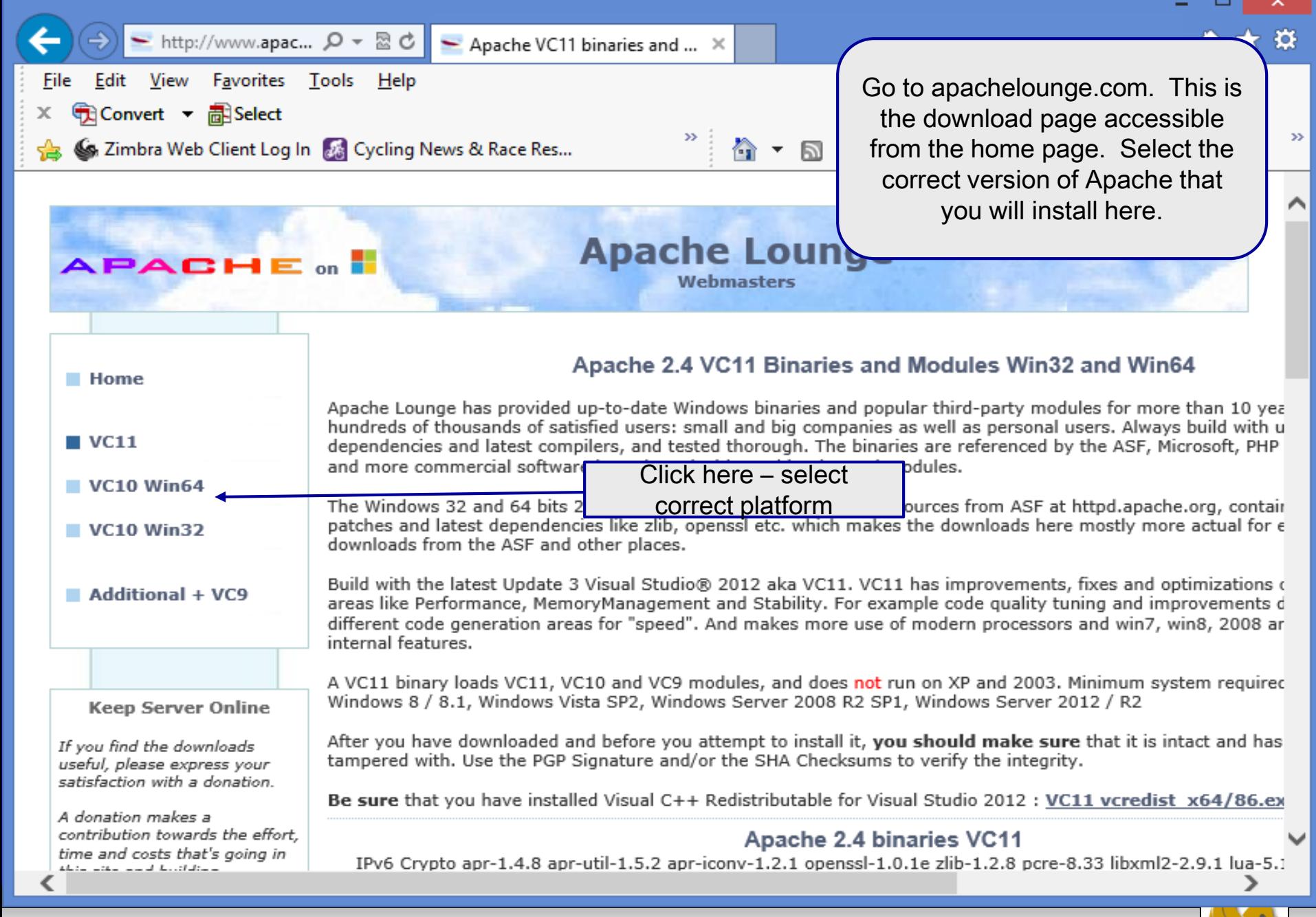

*CNT 4714: PHP – Part 1 Page 7 Dr. Mark Llewellyn ©*

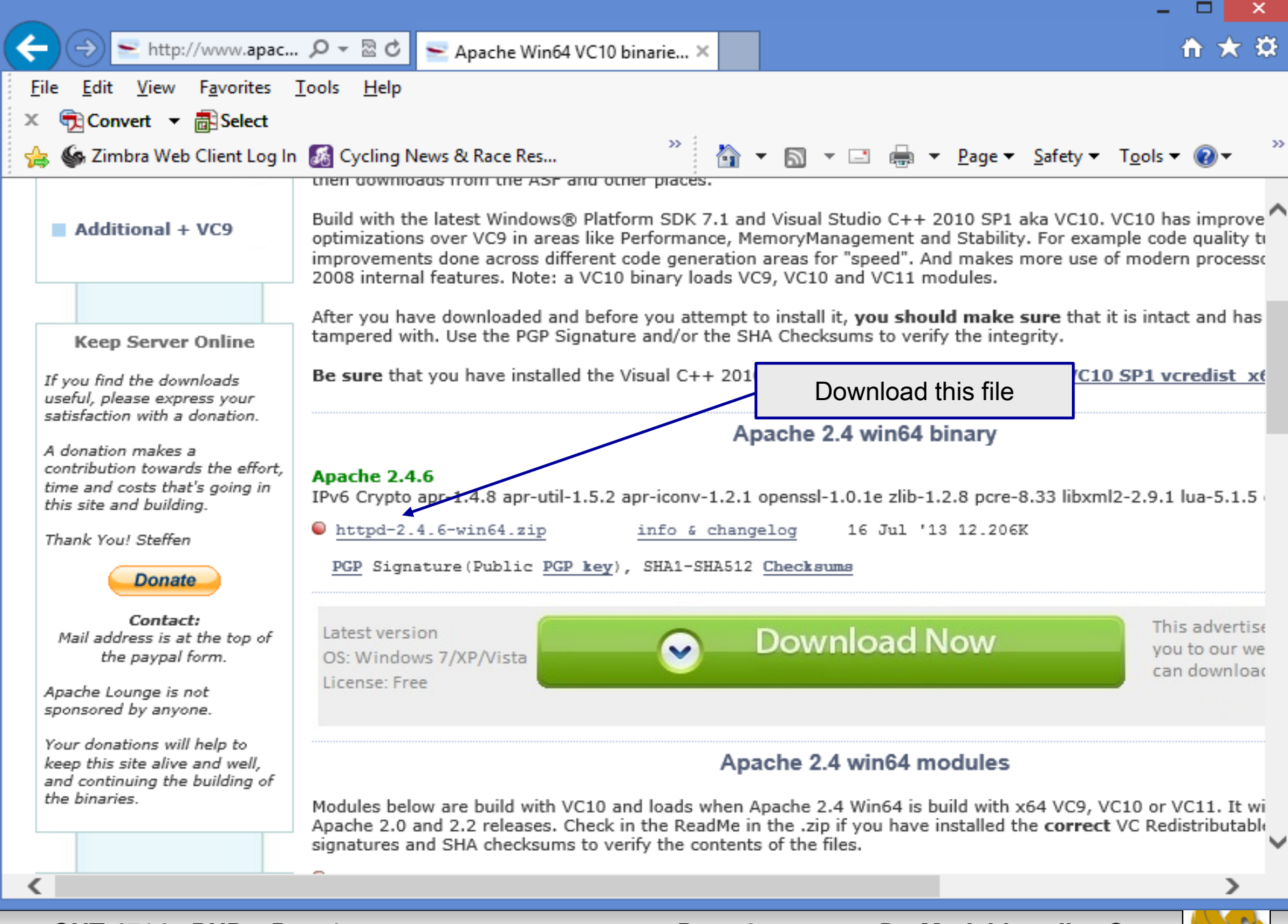

*CNT 4714: PHP – Part 1 Page 8 Dr. Mark Llewellyn ©*

File Edit Format View Help

15 July 2013

Apache Lounge Distribution

Apache 2.4.6 win64 VC11 update3

IPv6 and Crypto enabled, apr-1.4.8 apr-util-1.5.2 apr-iconv-1.2.1 openssl-1.0.1e zlib-1.2.8 pcre-8.33 libxml2-2.9.1 lua-5.1.5 expat-2.1.0

Original Home: httpd.apache.org Win64 binary by: Steffen Mail: info@apachelounge.com Home: www.apachelounge.com

Note that this is the README file from the Apache2.4.6VC11 version. The same holds true for the Apache2.4.6V10 version in that you need to install this Visual Studio update before going any further.

Build with Visual Studio<sup>®</sup> 2012 Update 3 (VC11) x64

- Be sure you have installed the Visual C++ Redistributable for Visual Studio 2012 Update 3. Download and install, if you not have it already, from:

http://www.microsoft.com/en-us/download/details.aspx?id=30679

Loads 2.4 Win64 modules VC9 or VC10.

Minimum system required

Windows 7 SP1 Windows  $8 / 8.1$ Windows Server 2008 R2 SP1 Windows Server 2012 / R2 Windows Vista SP2

Use this link to download and install the latest Visual C++ Update

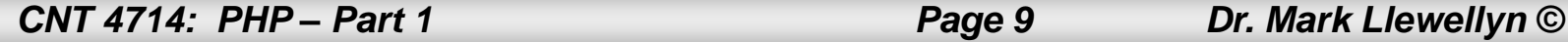

.

 $\boldsymbol{\times}$ 

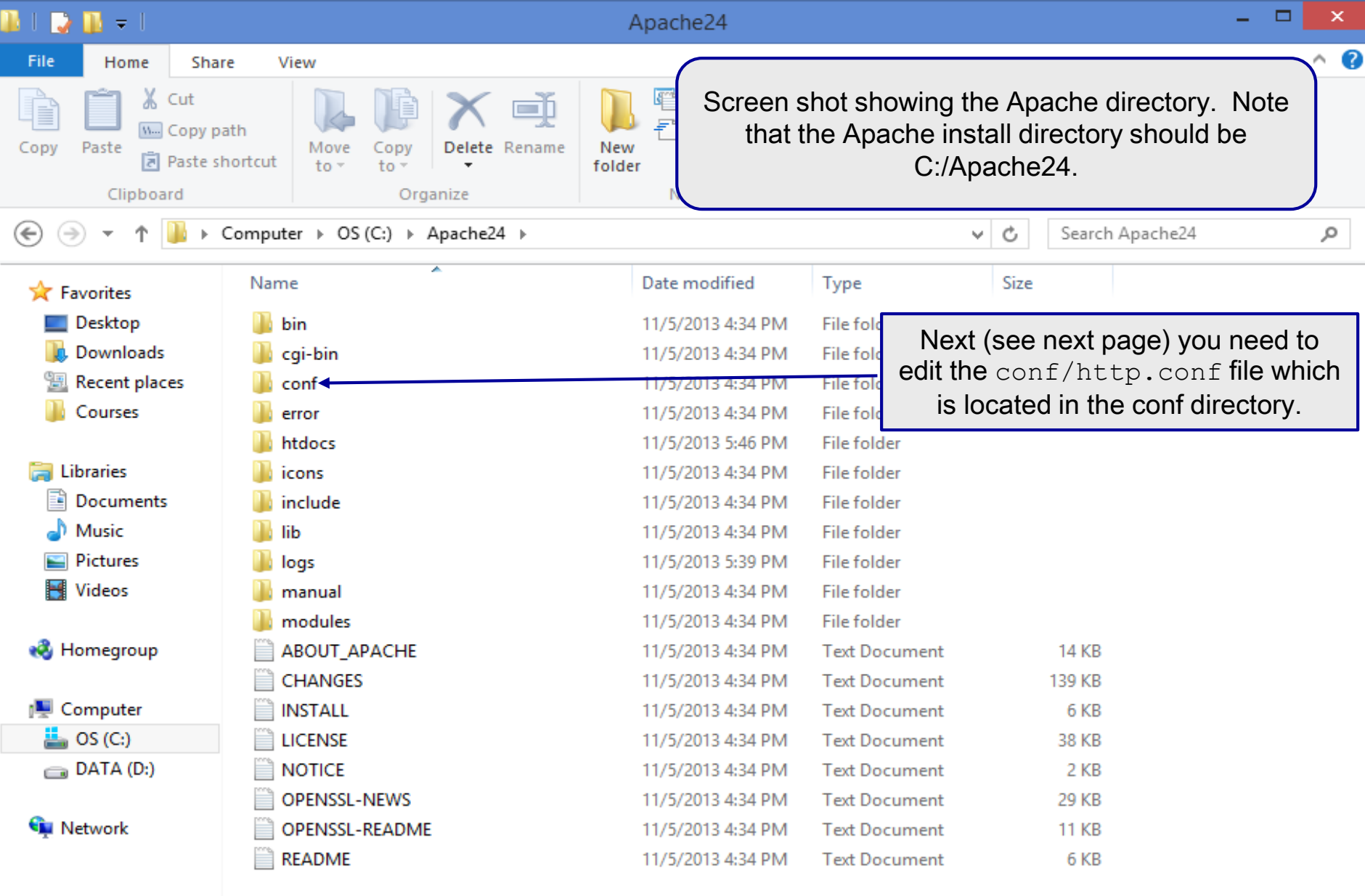

19 items

E E

# Installing And Configuring Apache (cont.)

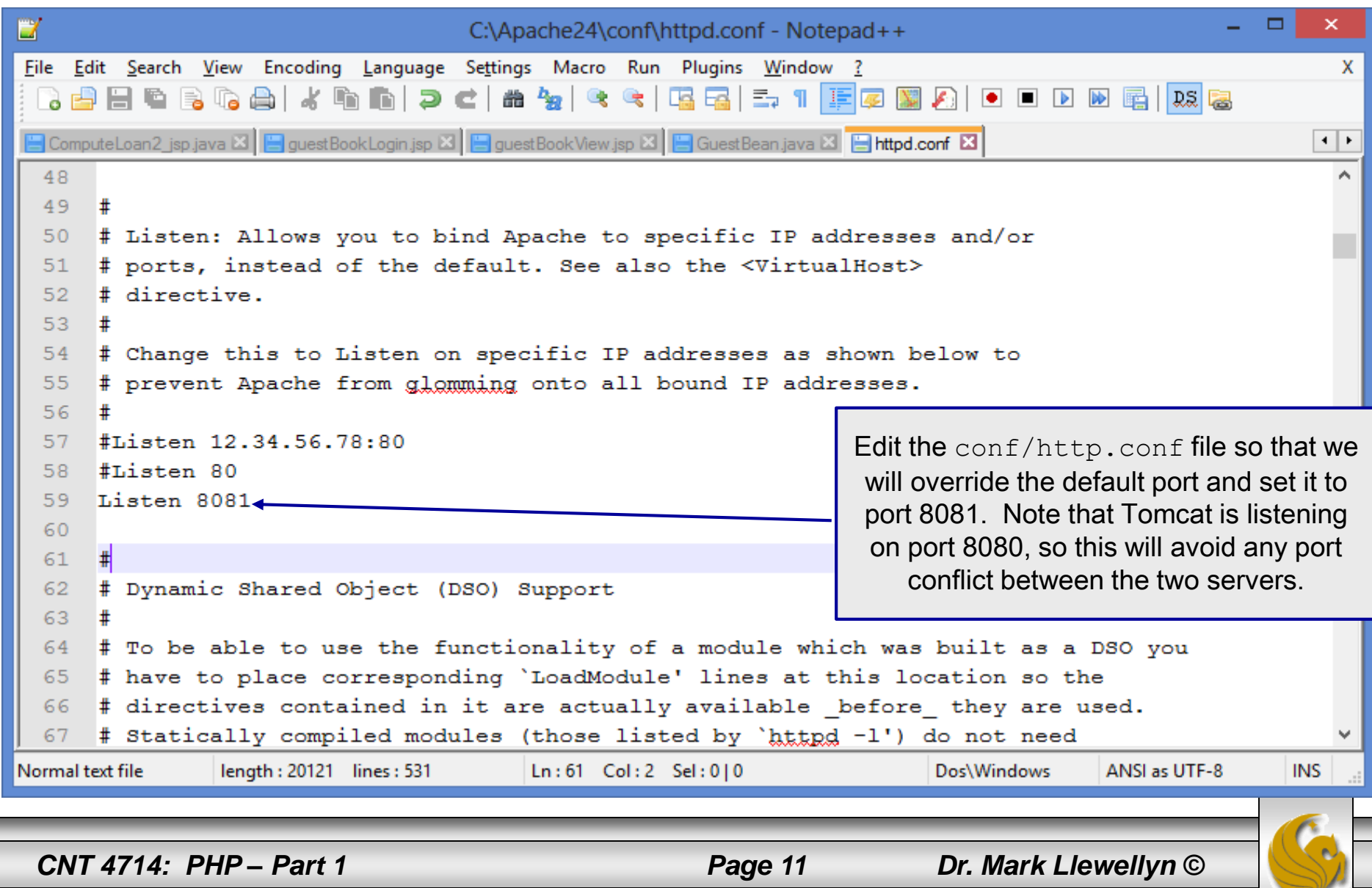

# Installing And Configuring Apache (cont.)

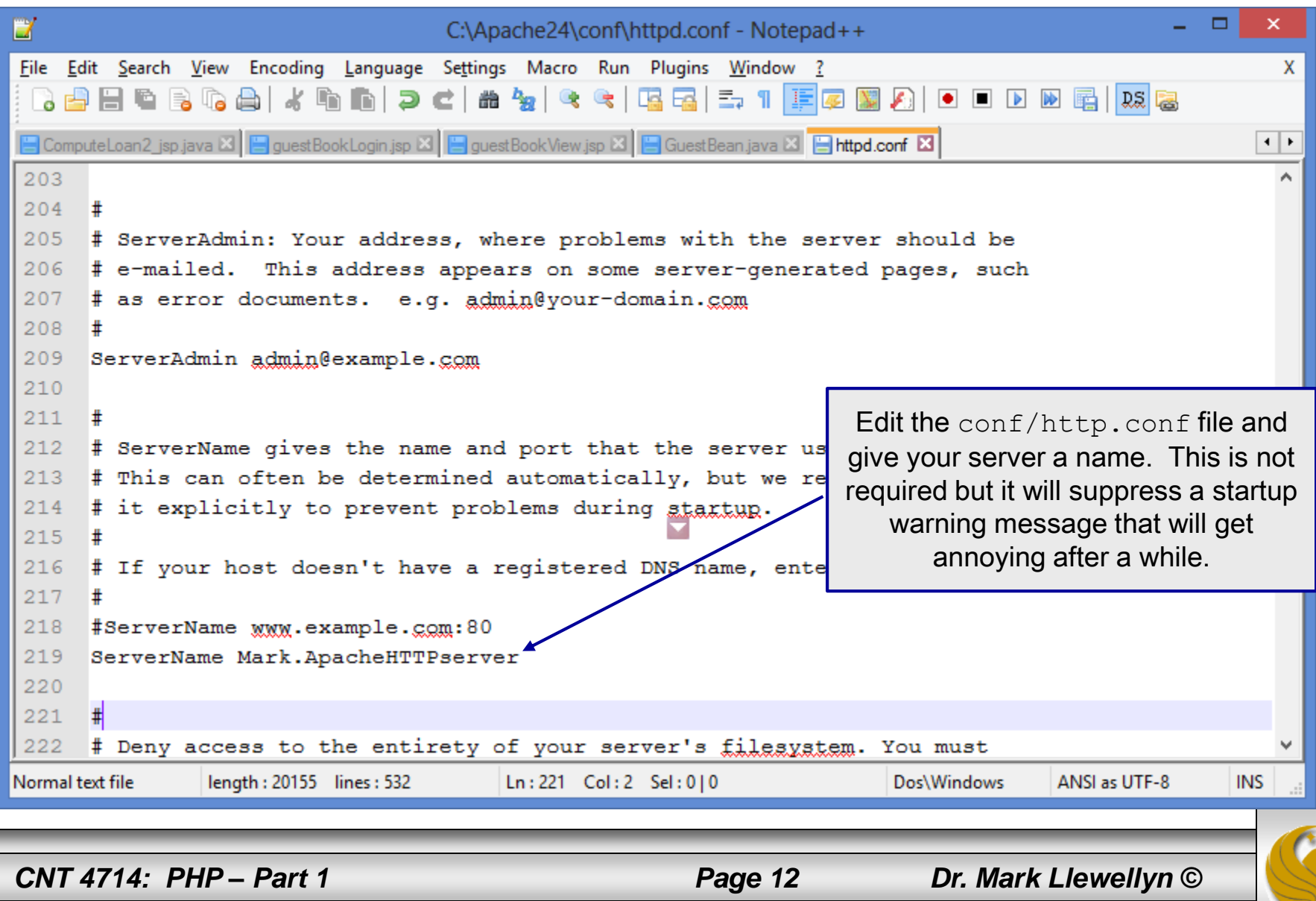

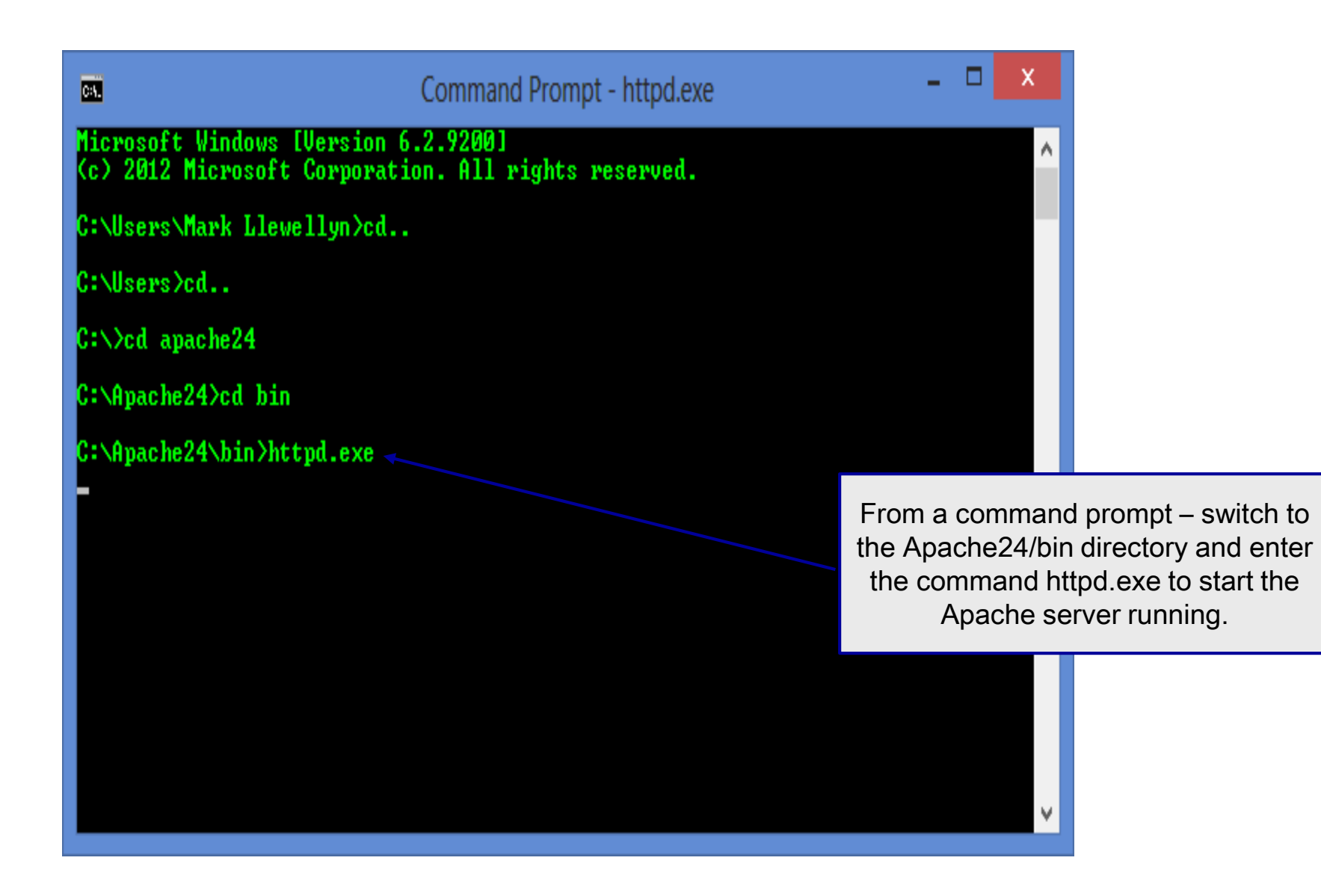

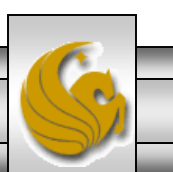

*CNT 4714: PHP – Part 1 Page 13 Dr. Mark Llewellyn ©*

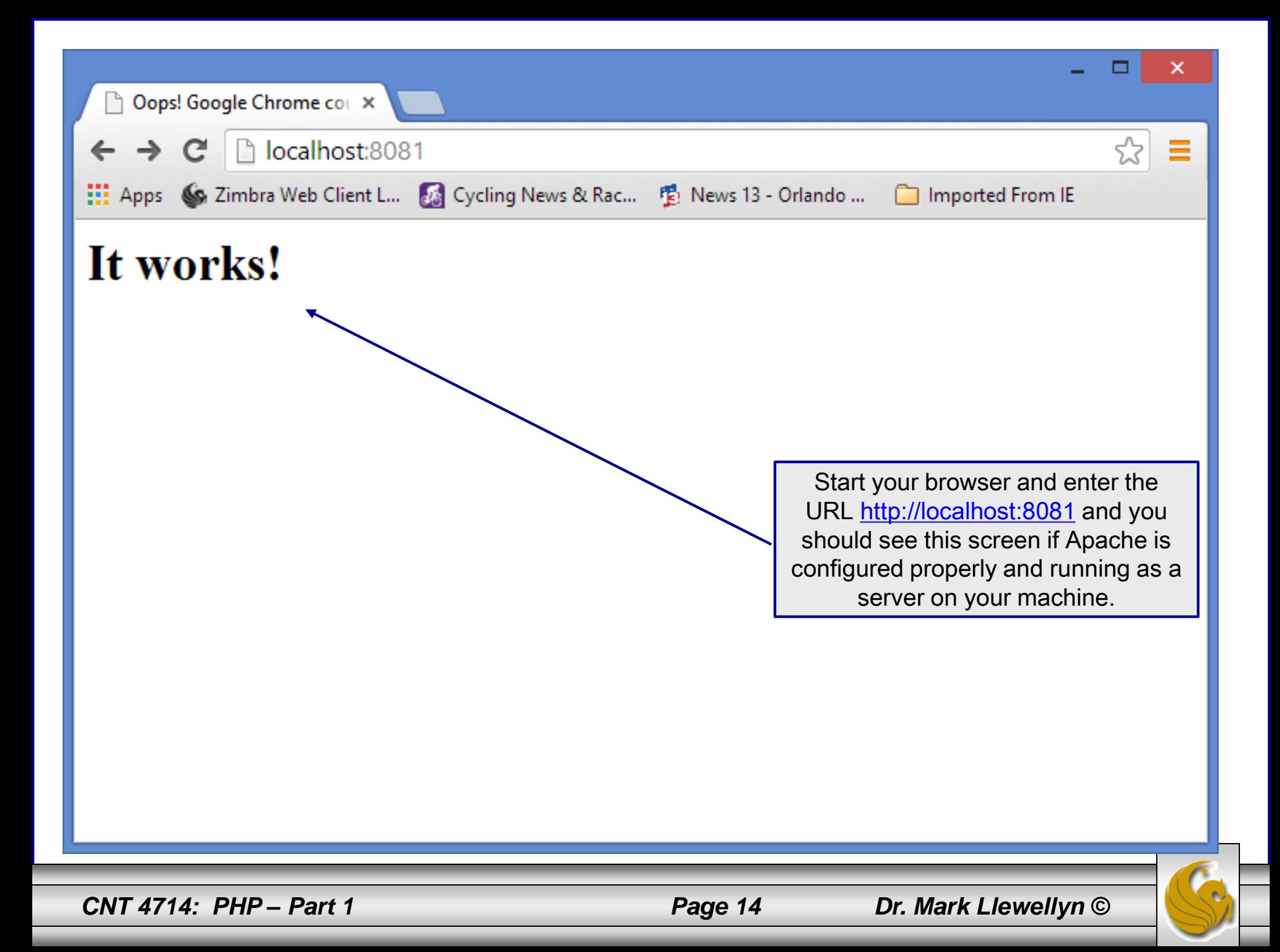

# Installing and Configuring PHP

- The current stable version of PHP (PHP 5.5.14 can be downloaded from [www.php.net](http://www.php.net/).
- Note that since we are using Apache 2.4.6V10 HTTP Server that we will need to be sure and install the correct version of PHP which will be 5.5.x (I'm illustrating with 5.5.5), older versions of PHP will not work properly with the newer versions of Apache. There is a way to make Apache work with older PHP scripts, but for now, we are not interested in having our server exhibit this capability.
- Newer versions of PHP are built using VC9 or VC11 (Visual Studio 2008 or 2012 versions).
- Click on the downloads link at the top of the PHP home page and select the proper format for your machine. (See next page.)
- Then download PHP to your machine and install it using the instructions beginning on page 17.

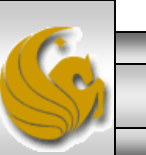

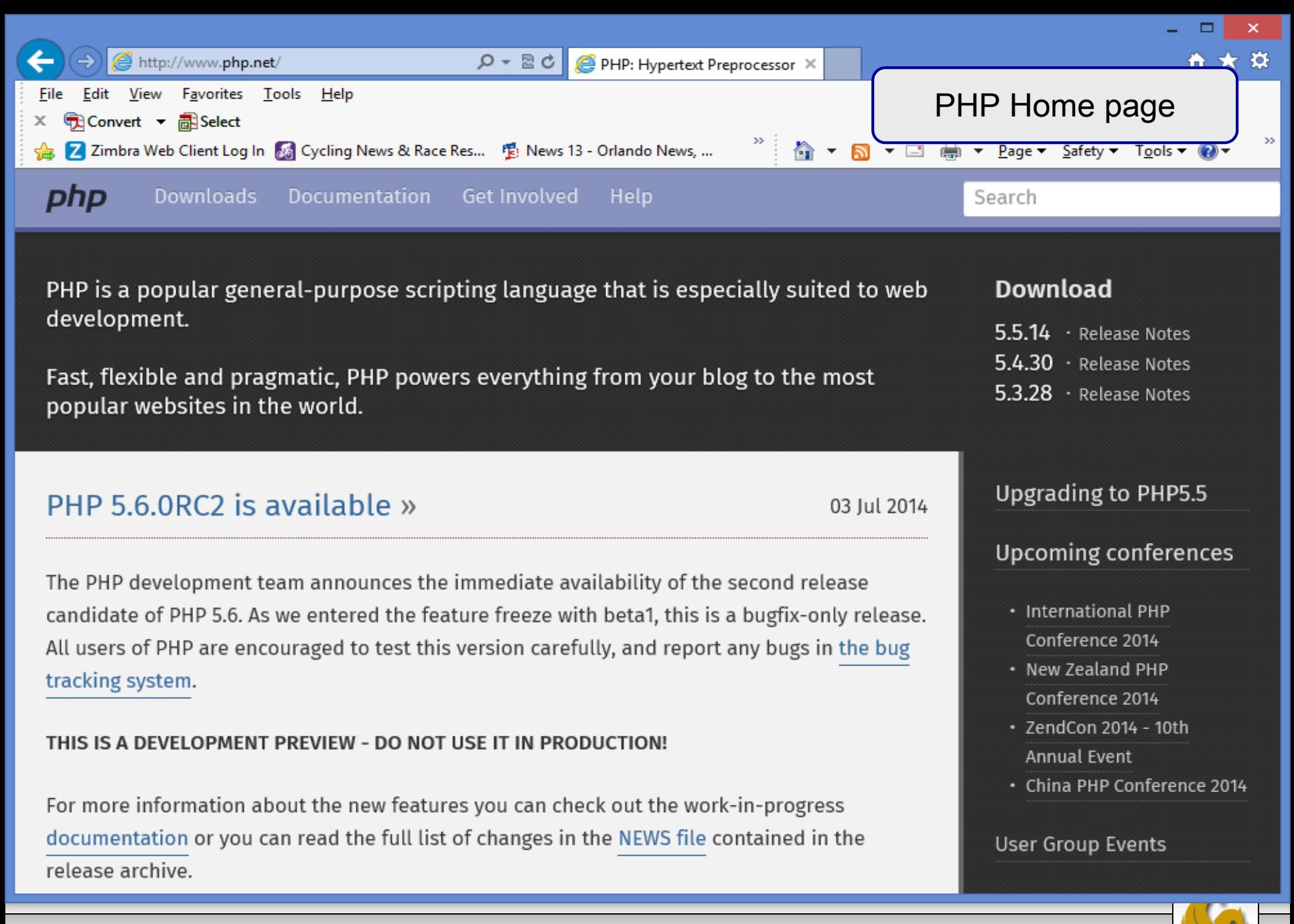

*CNT 4714: PHP – Part 1 Page 16 Dr. Mark Llewellyn ©*

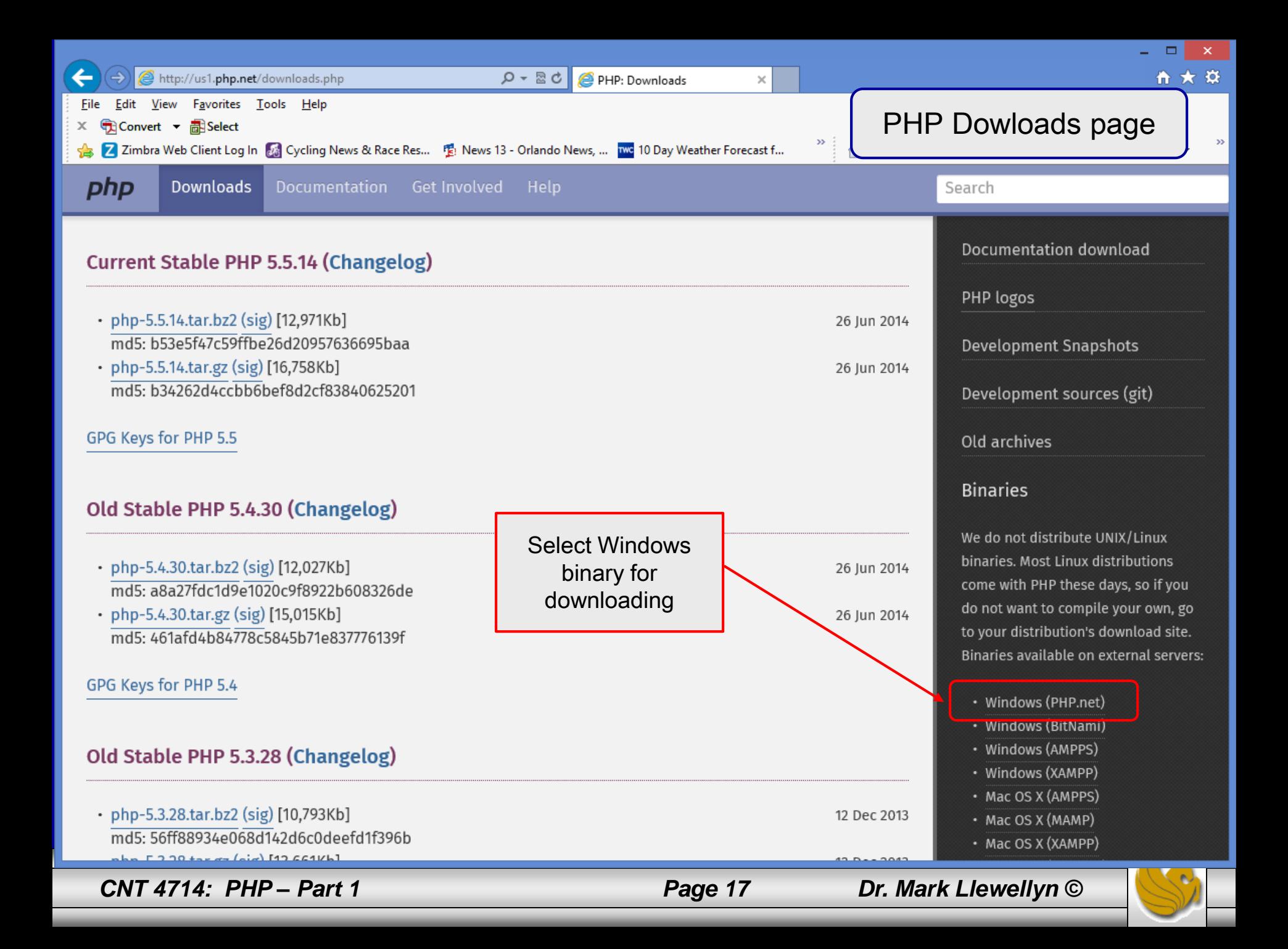

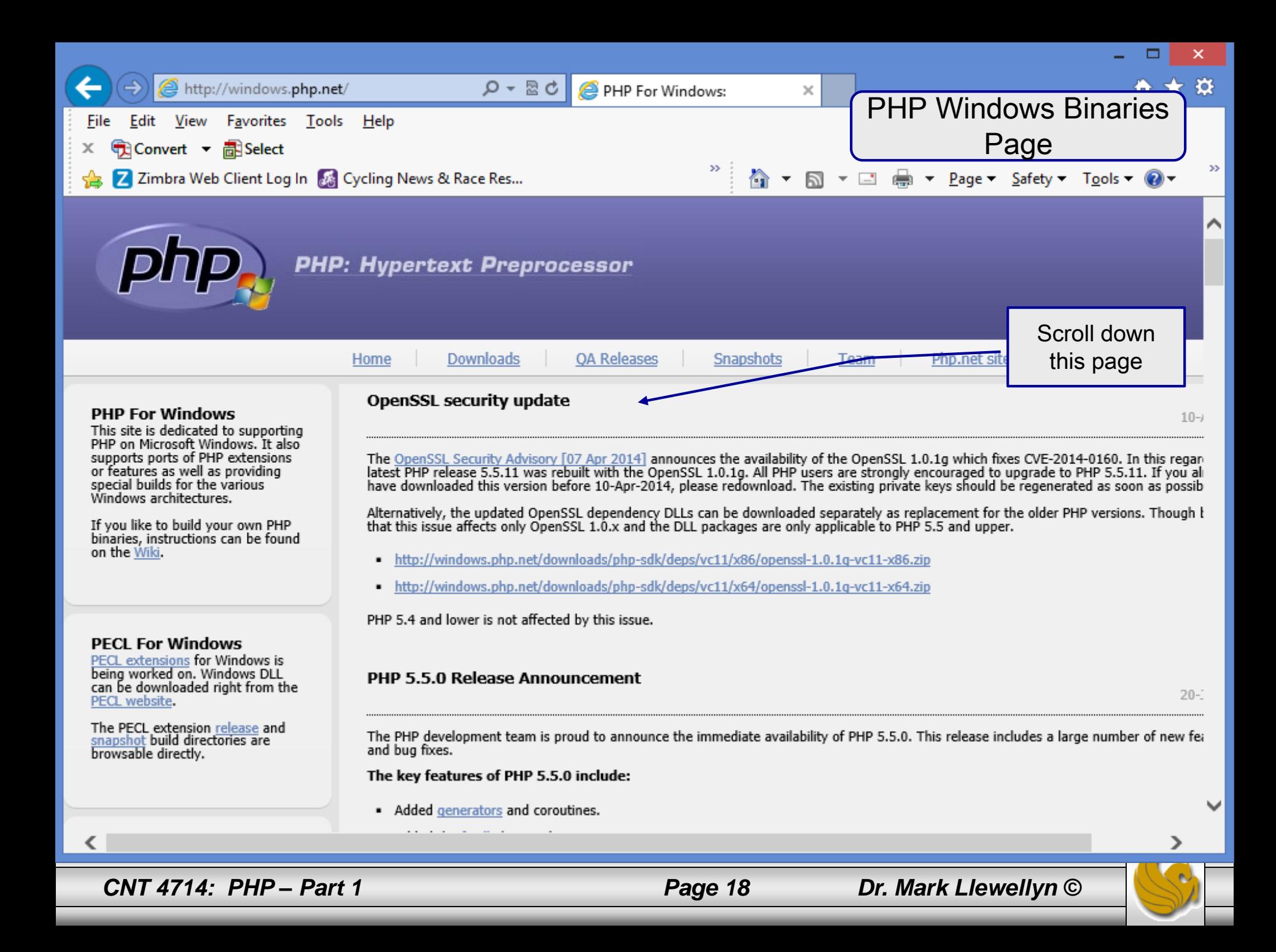

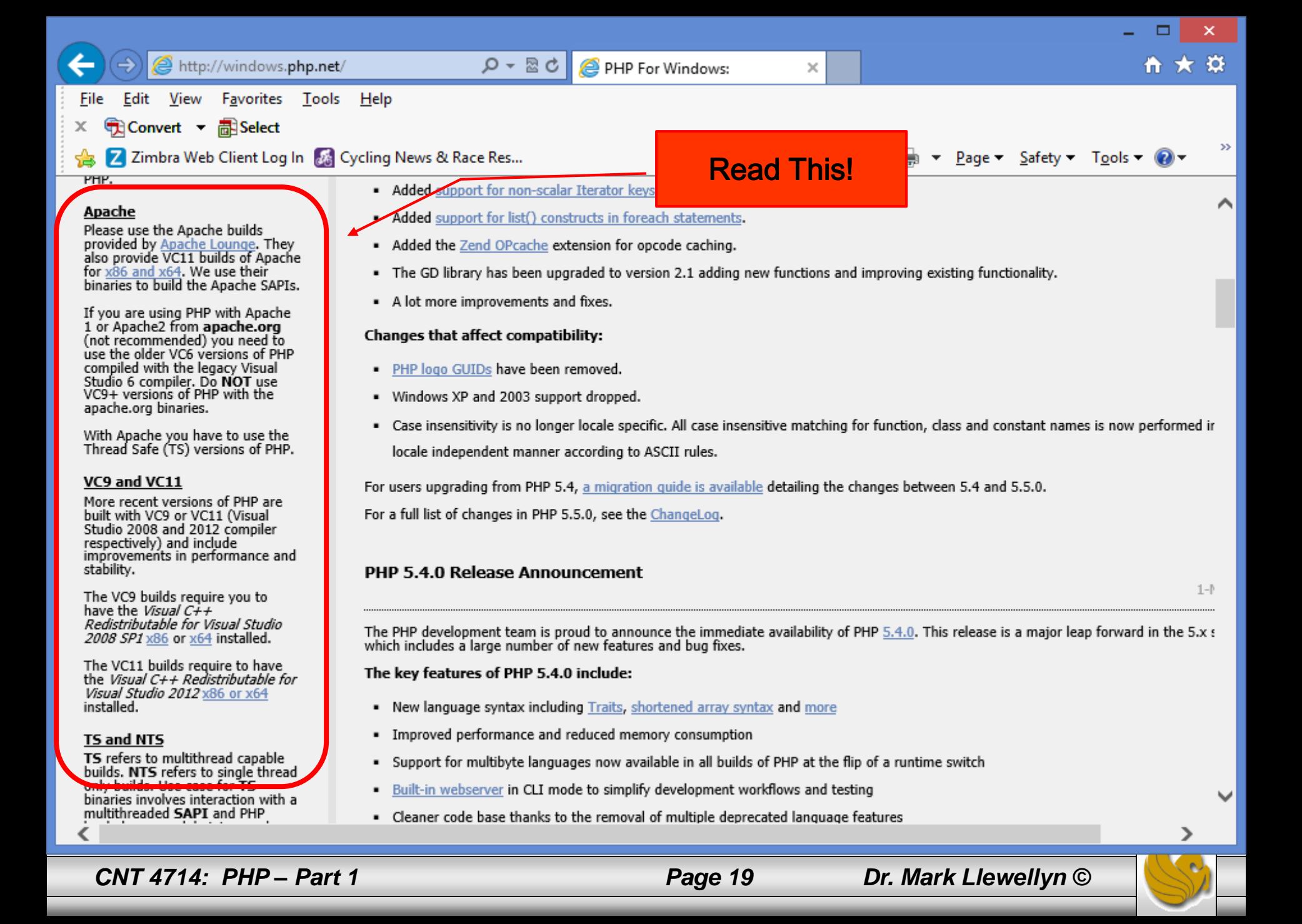

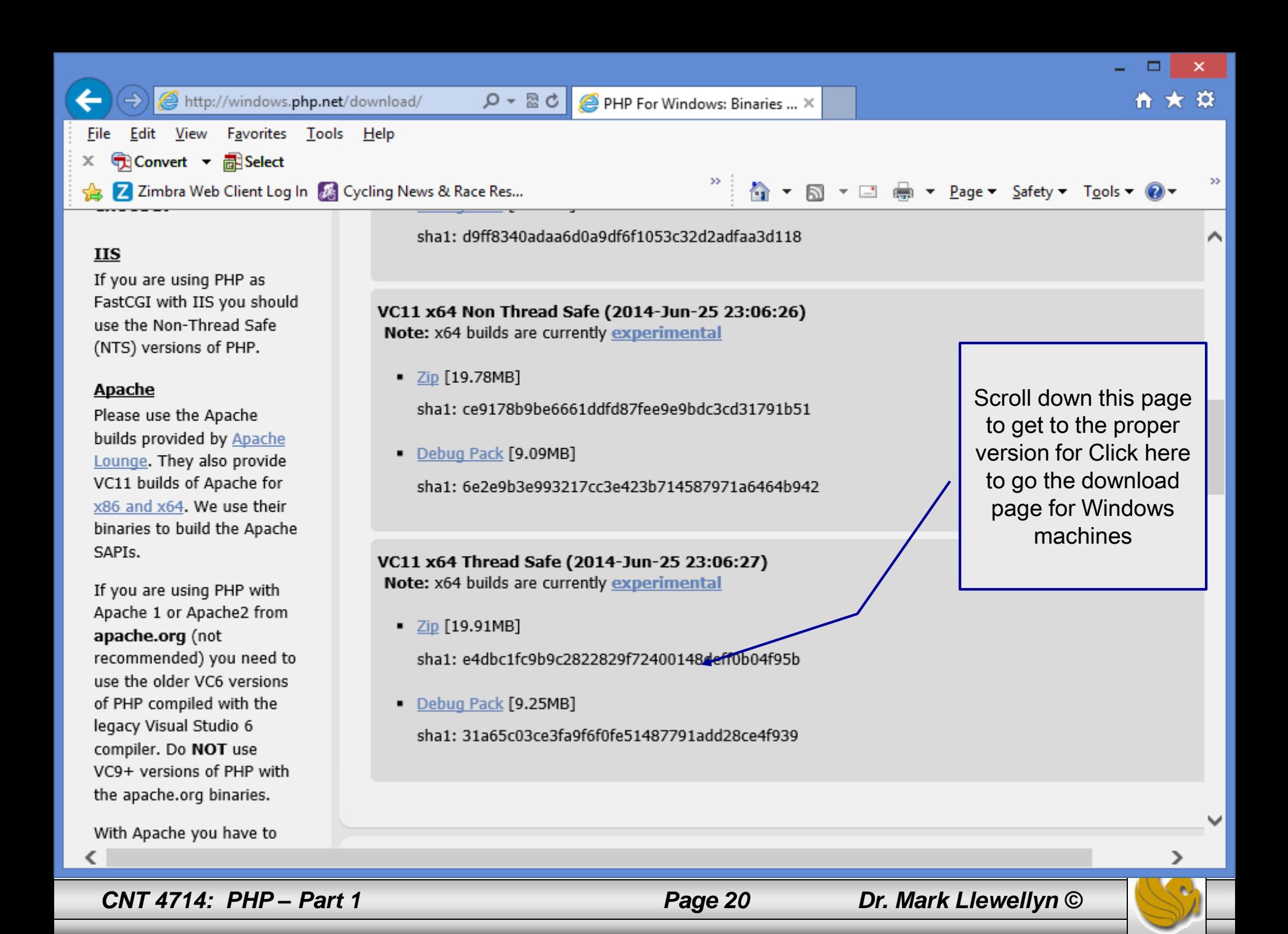

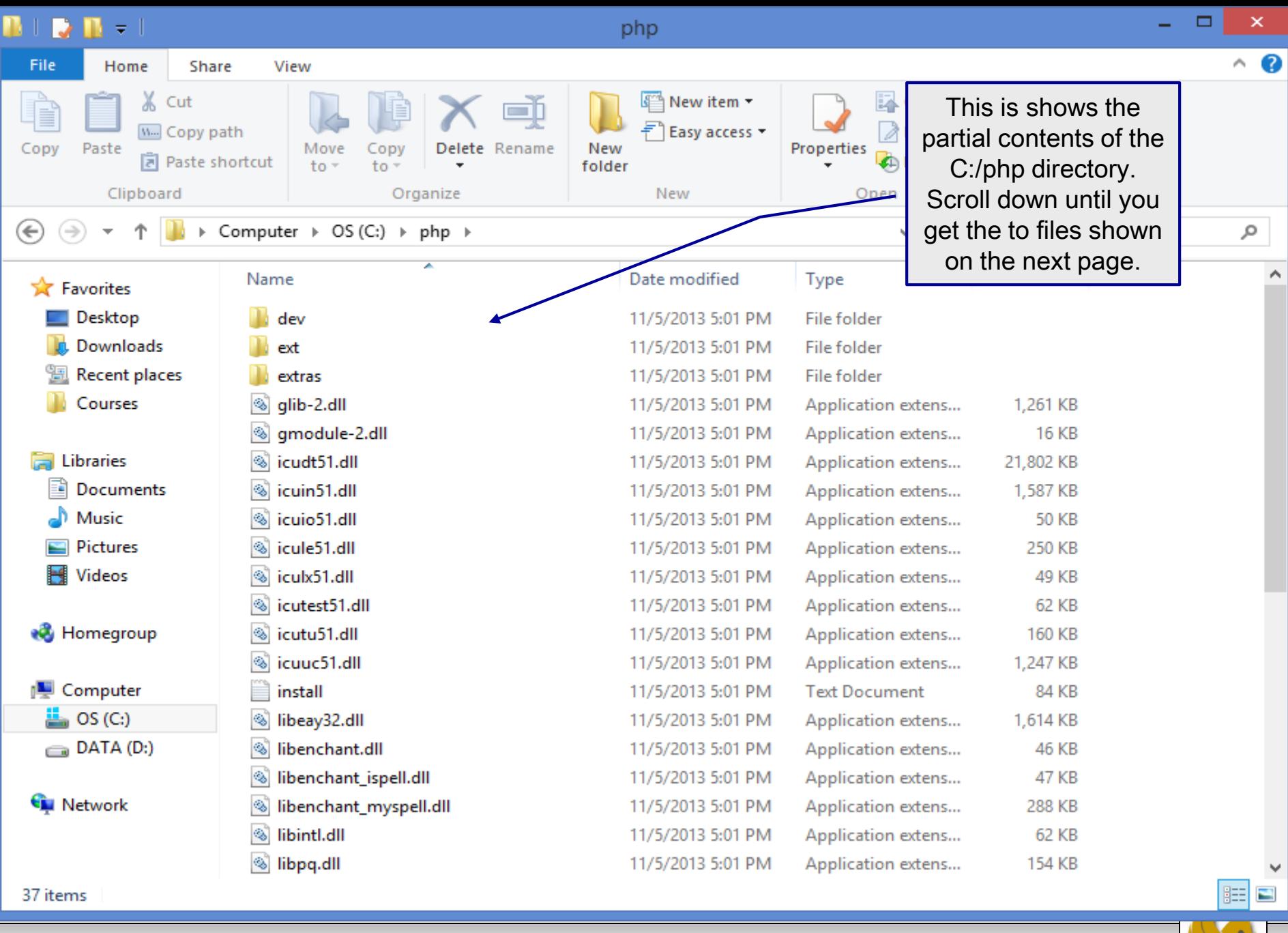

*CNT 4714: PHP – Part 1 Page 21 Dr. Mark Llewellyn ©*

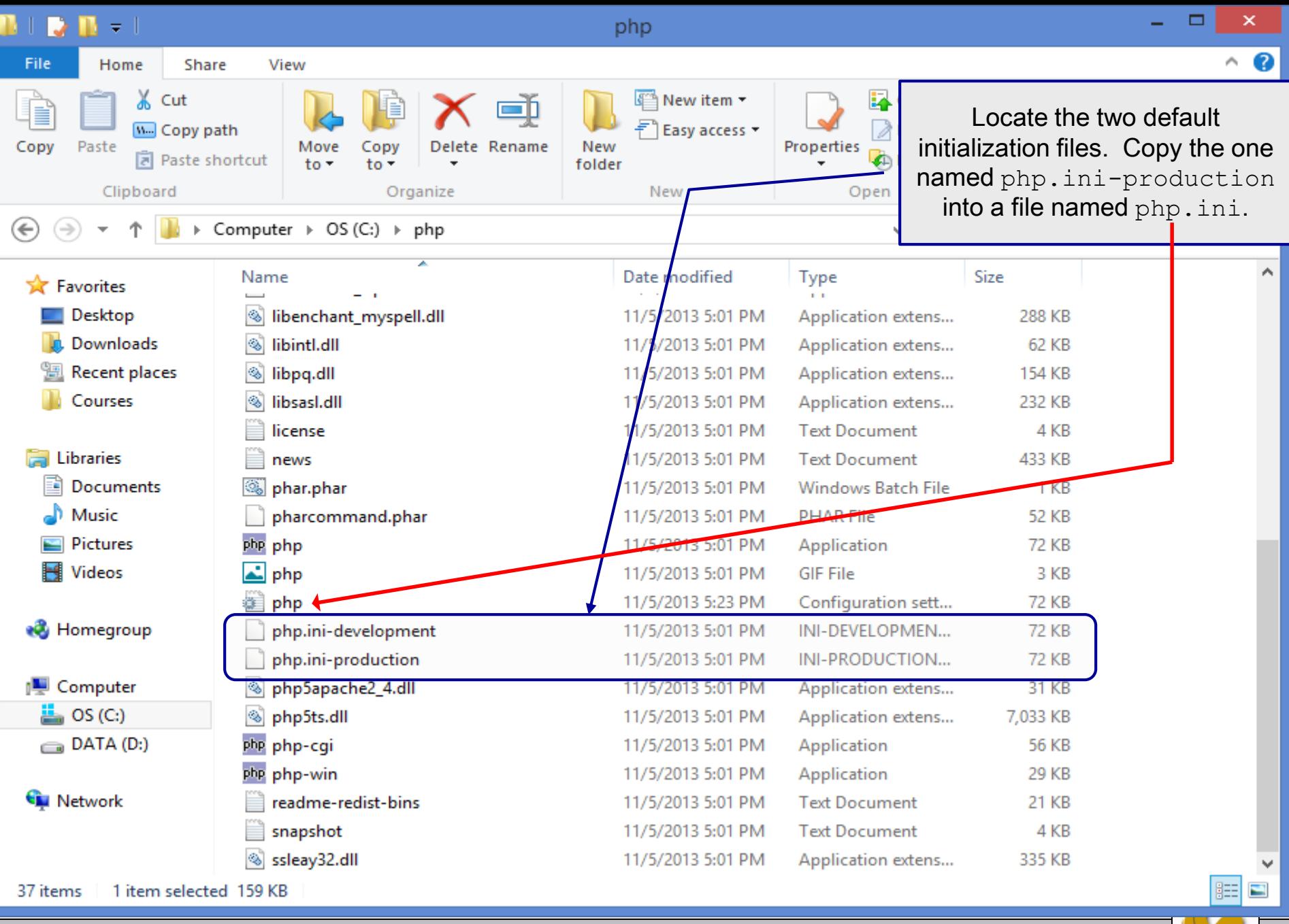

*CNT 4714: PHP – Part 1 Page 22 Dr. Mark Llewellyn ©*

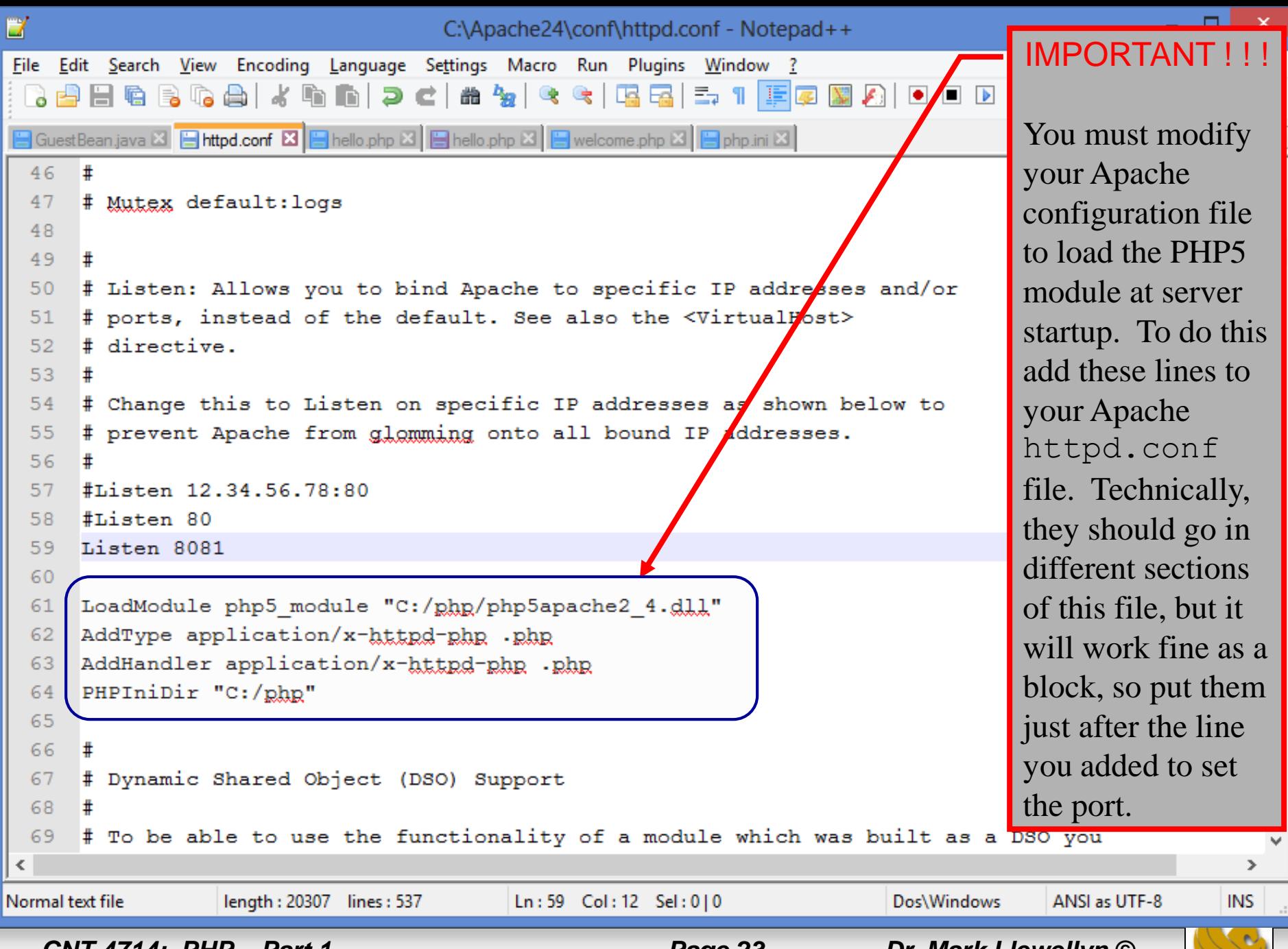

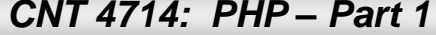

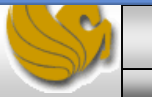

## A PHP Test Example

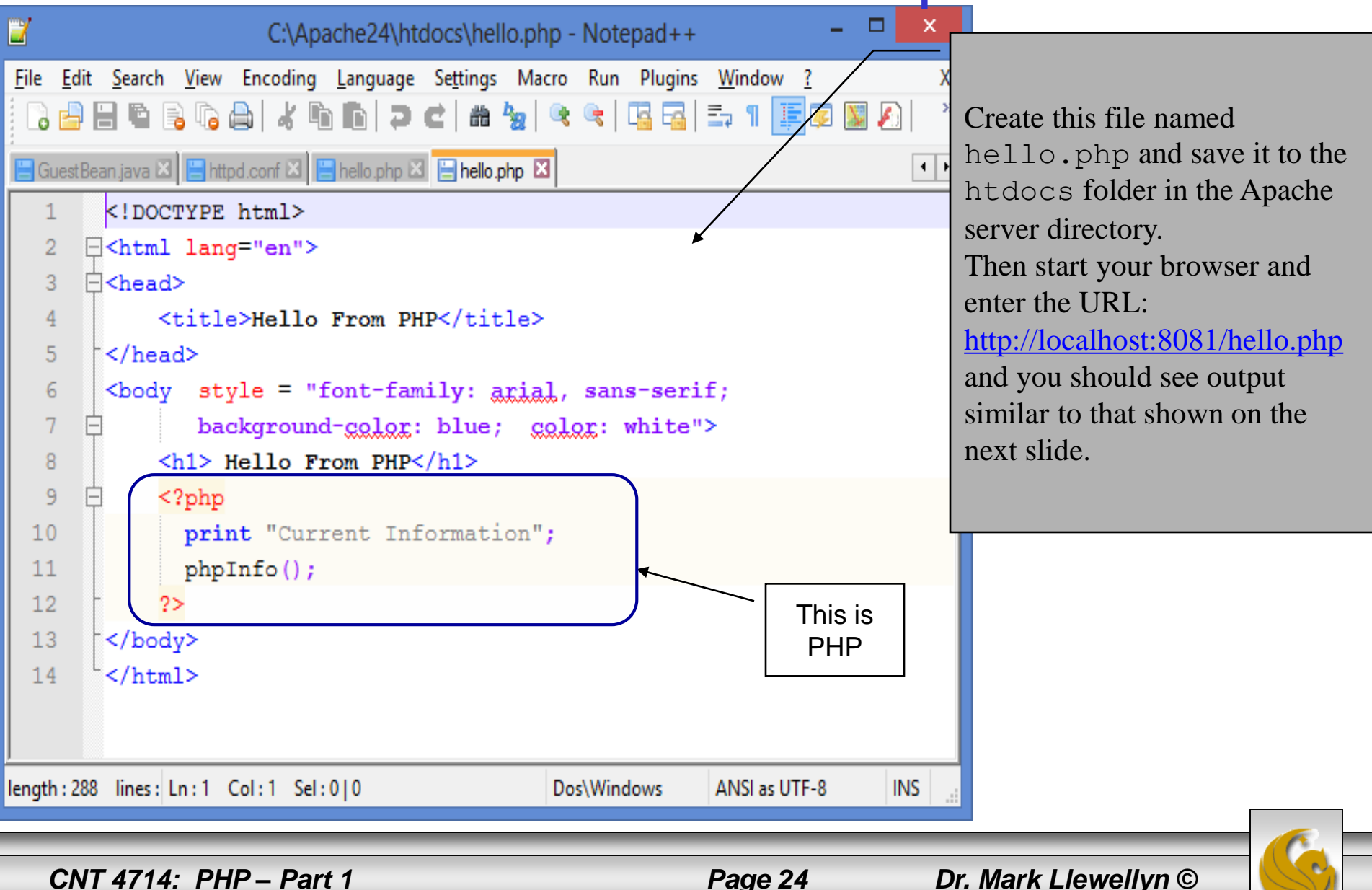

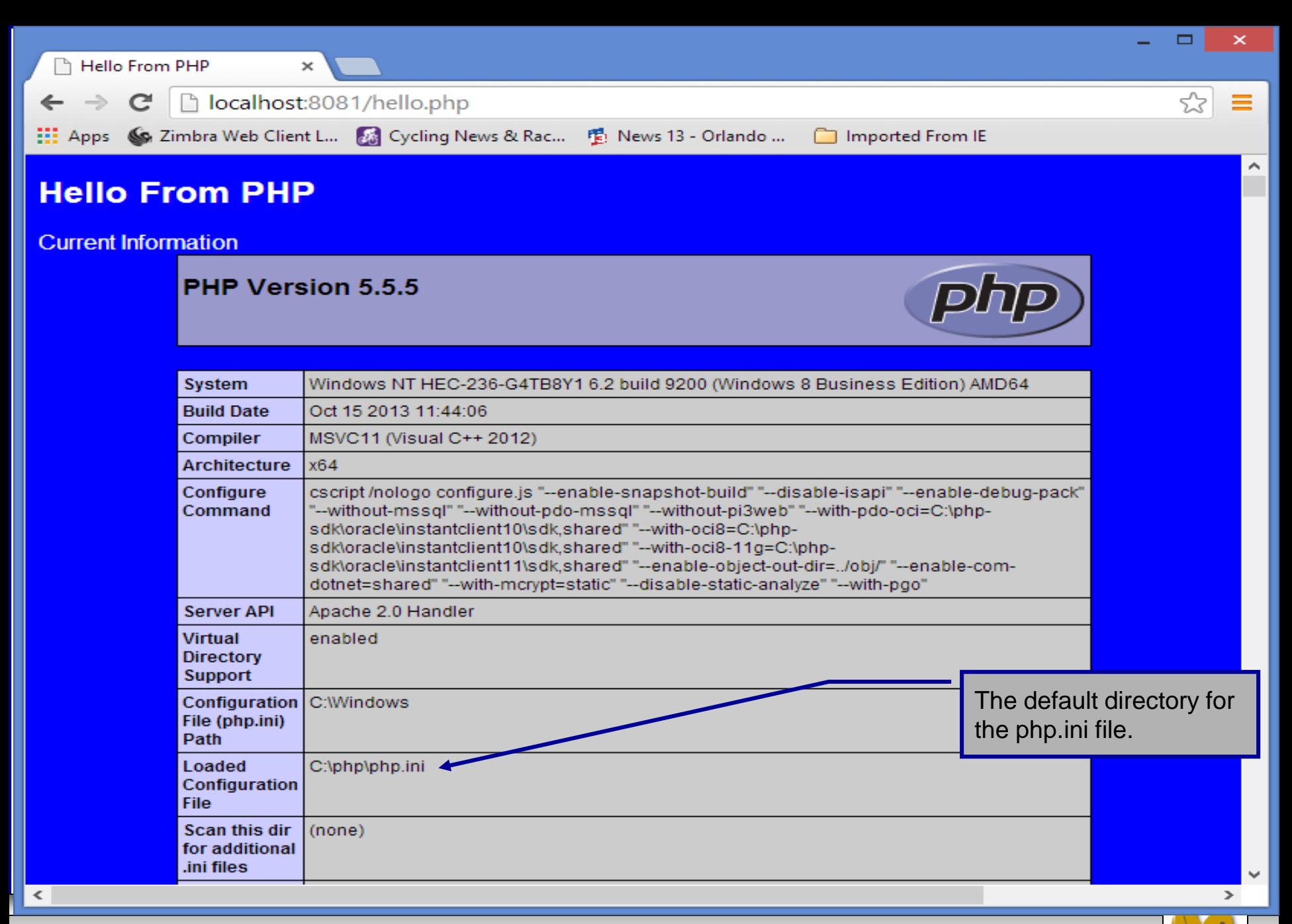

*CNT 4714: PHP – Part 1 Page 25 Dr. Mark Llewellyn ©*

# A Second PHP Example

- The following two pages illustrate another simple PHP "hello" world" program.
- In PHP, code is inserted between the scripting delimiters **<?php** and **?>**. PHP code can be placed anywhere in HTML markup, as long as the code is enclosed in these scripting delimiters.
- Place all of your HTML and PHP files inside the htdocs directory of the Apache server directory.

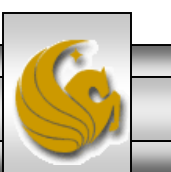

*CNT 4714: PHP – Part 1 Page 26 Dr. Mark Llewellyn ©*

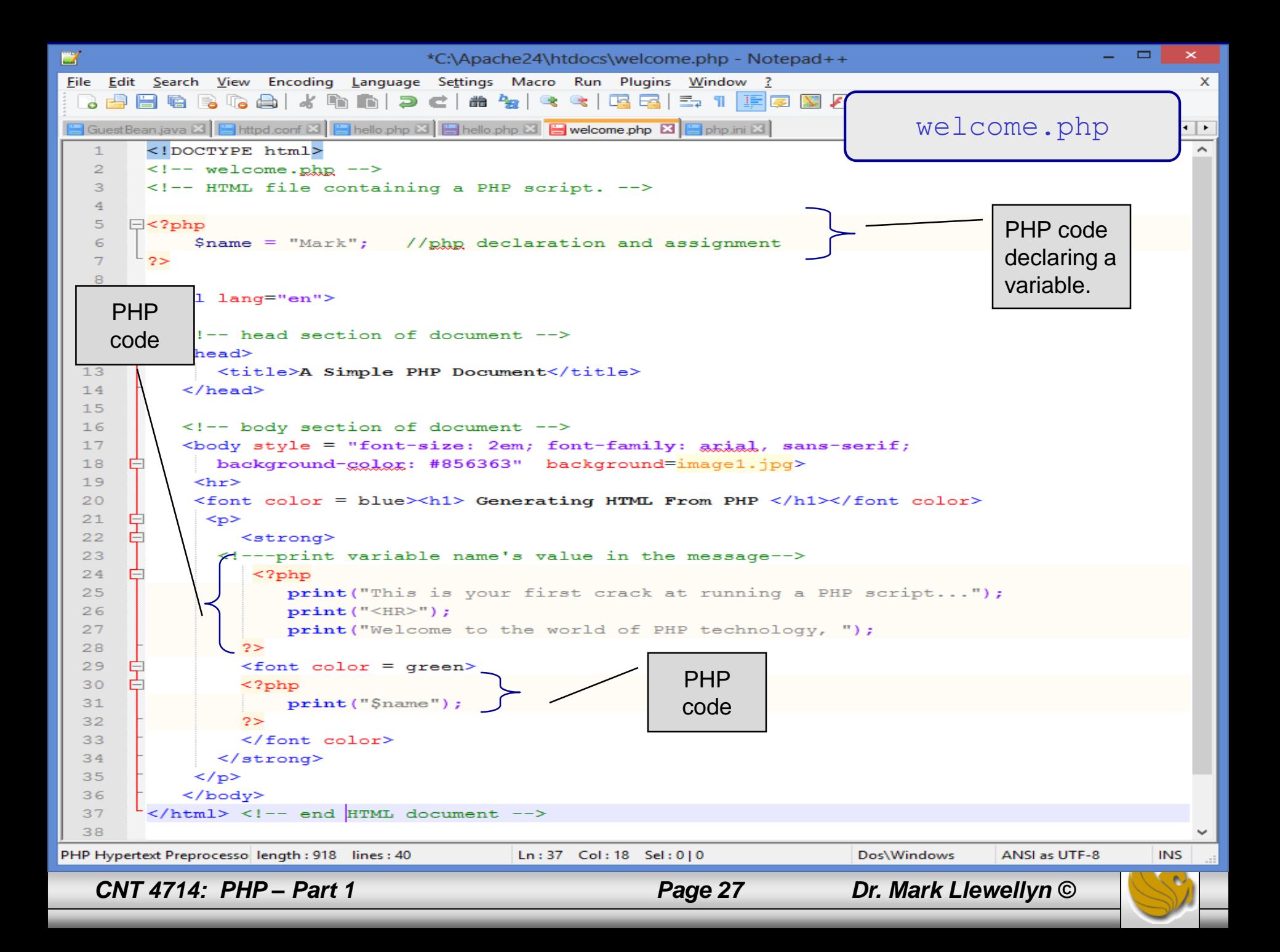

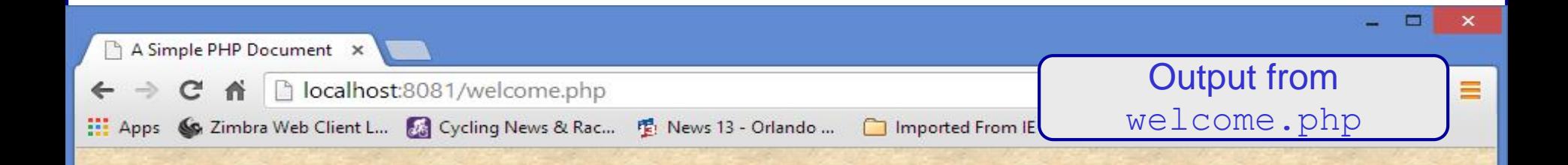

# **Generating HTML From PHP**

This is your first crack at running a PHP script...

**Welcome to the world of PHP technology, Mark** 

*CNT 4714: PHP – Part 1 Page 28 Dr. Mark Llewellyn ©*

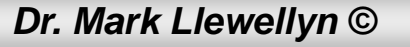

### Viewing Client/Server Environment Variables

- Knowledge of a client's execution environment is useful to system administrators who want to provide client-specific information.
- Environment variables contain information about a script's environment, such as the client's web browser, the HTTP host and the HTTP connection.
	- The table on the next page summarizes some of the superglobal arrays defined by PHP.
- The HTML document on page 27 displays the values of the server's environment variables in a table. PHP stores the server variables and their values in the  $\frac{1}{5}$  SERVER array. Iterating through the array allows one to view all of the server's environment variables.

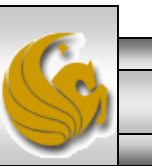

### Some Superglobal Environment Arrays

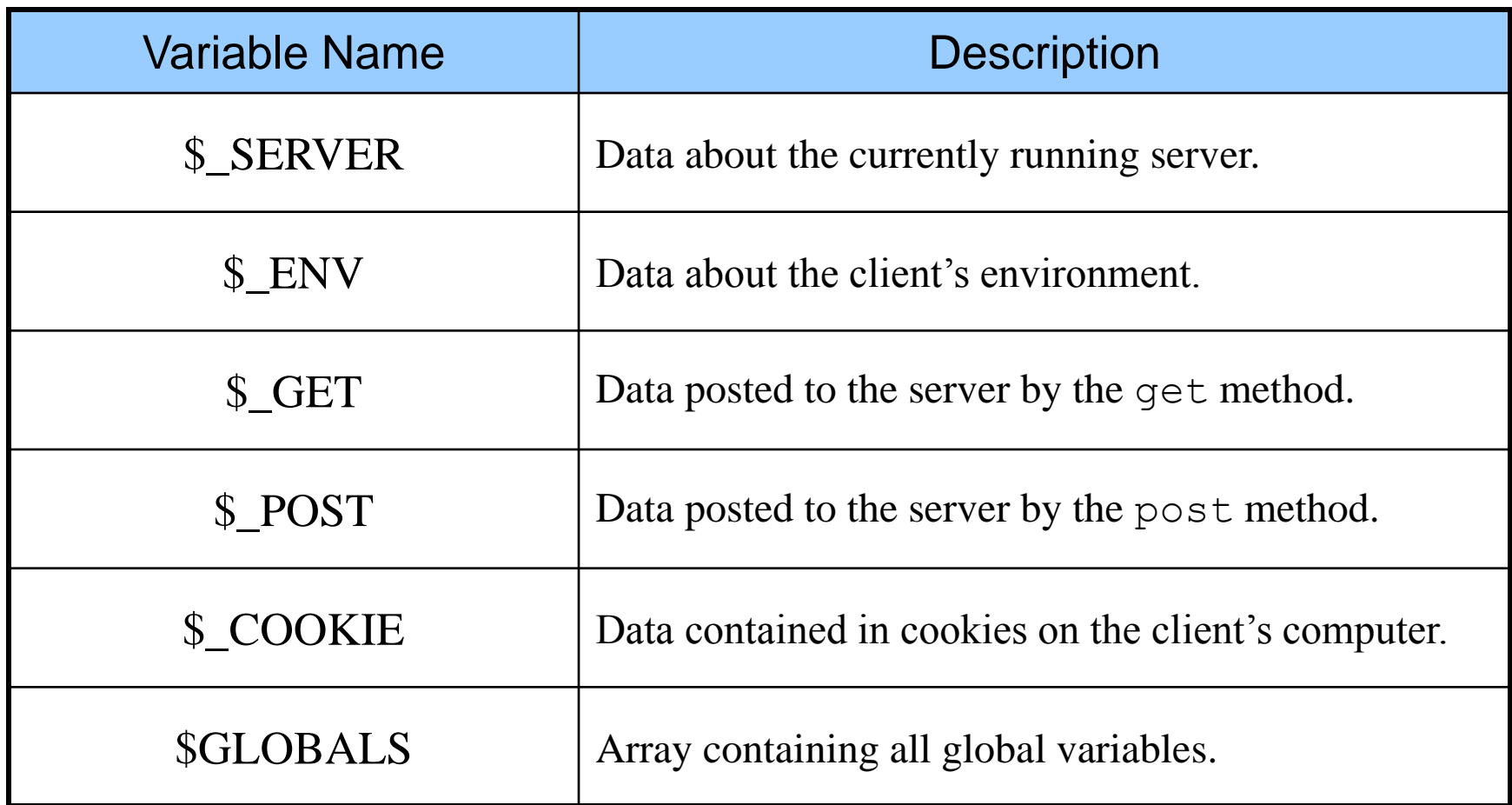

*CNT 4714: PHP – Part 1 Page 30 Dr. Mark Llewellyn ©*

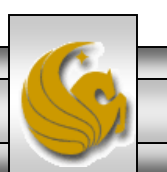

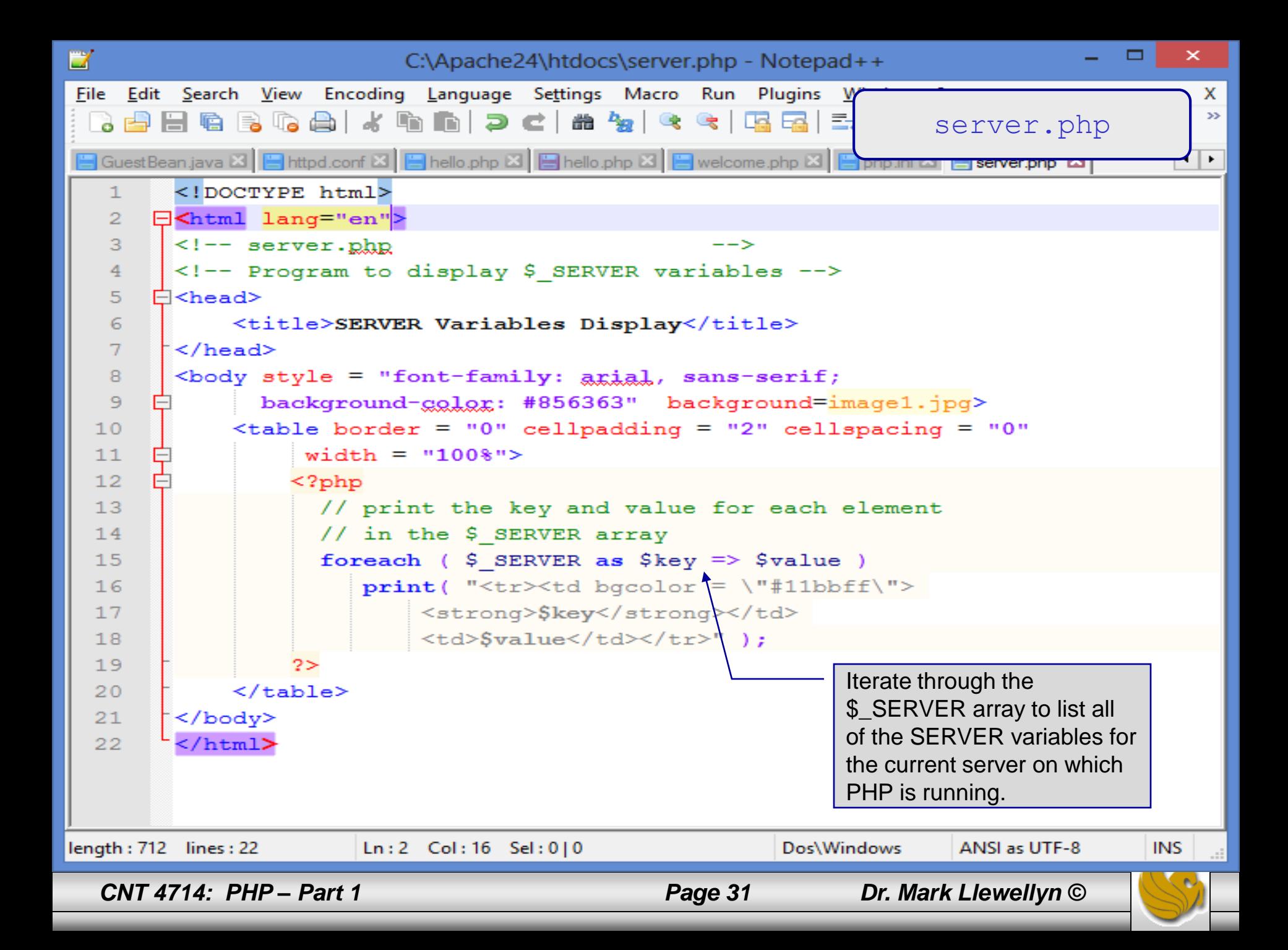

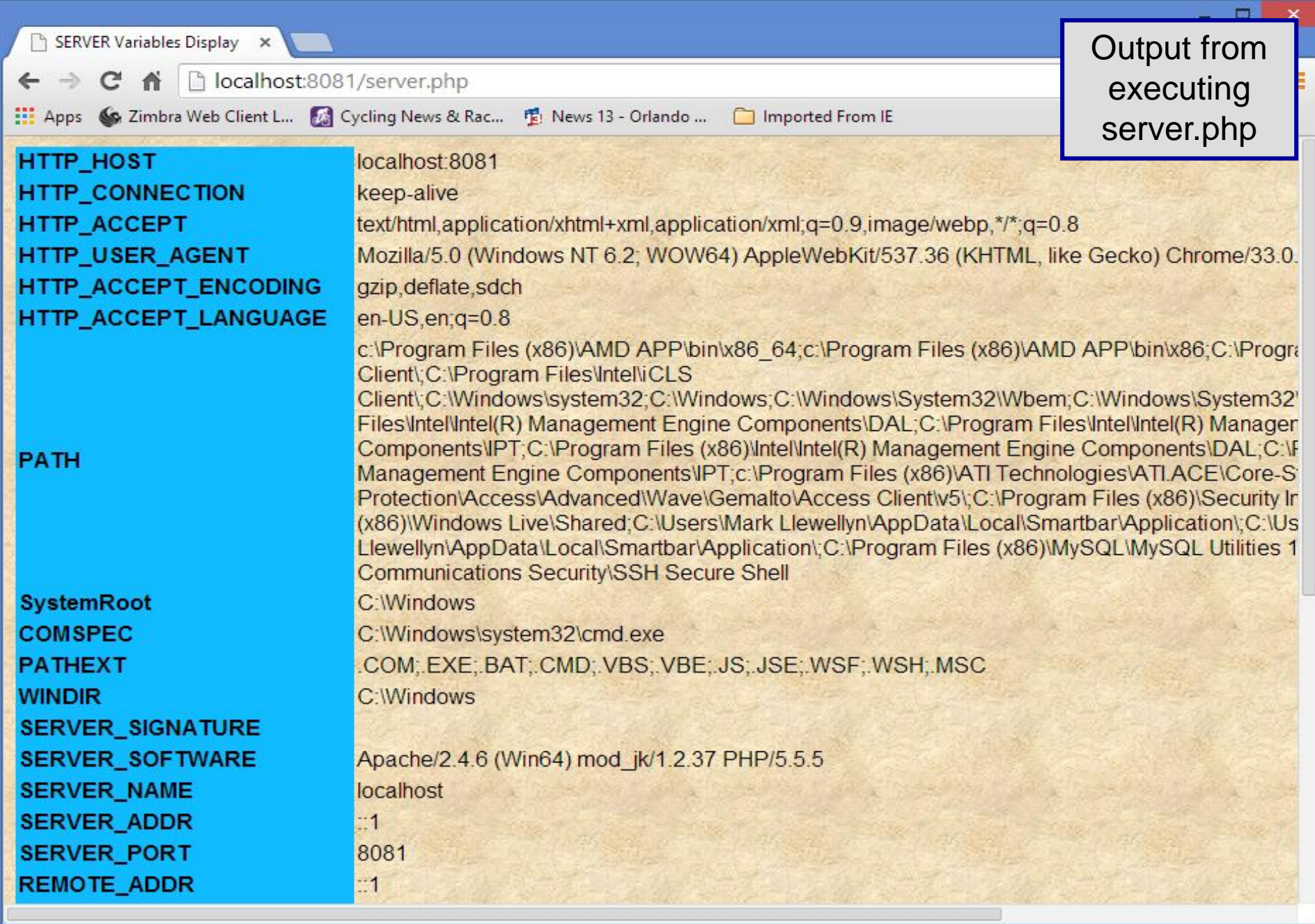

*CNT 4714: PHP – Part 1 Page 32 Dr. Mark Llewellyn ©*

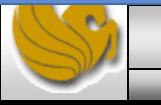